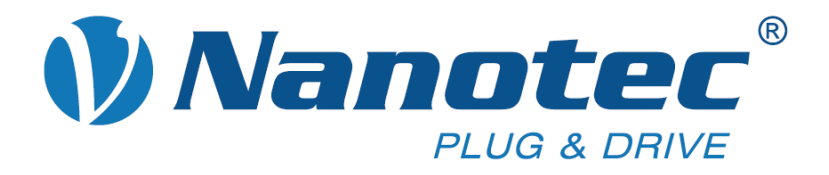

# **Technisches Handbuch**

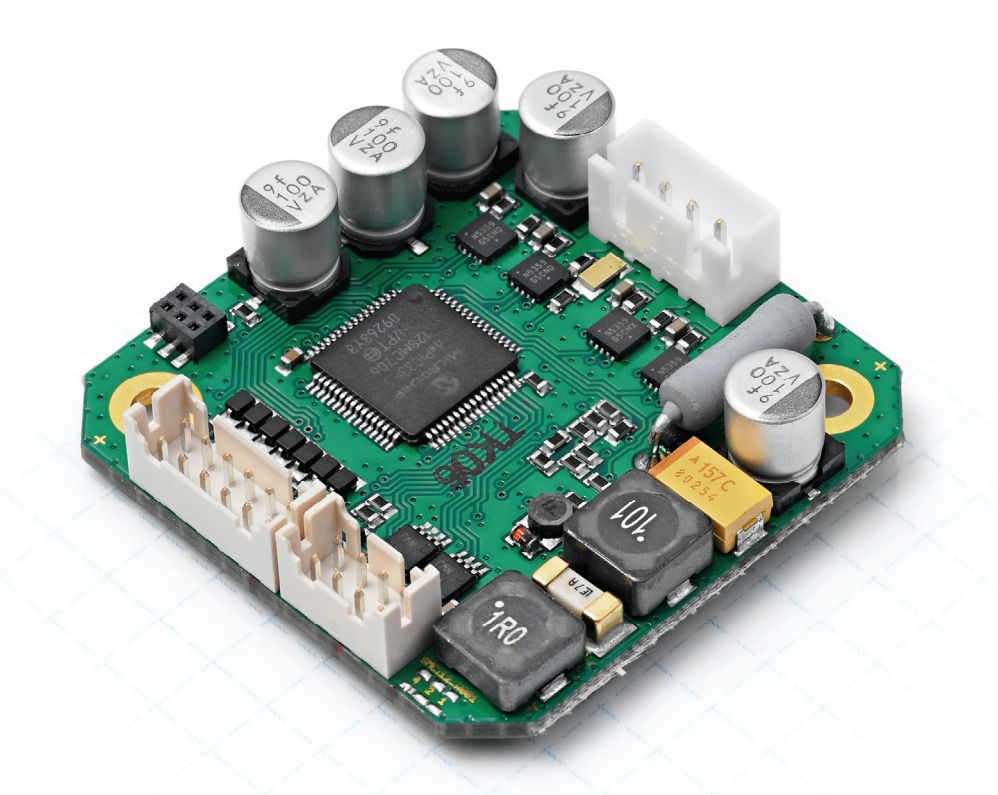

# **Schrittmotorsteuerung SMCI12**

**NANOTEC ELECTRONIC GmbH & Co. KG Kapellenstraße 6 D-85622 Feldkirchen bei München**

**Tel. +49 (0)89-900 686-0 Fax +49 (0)89-900 686-50 [info@nanotec.de](mailto:info@nanotec.de)**

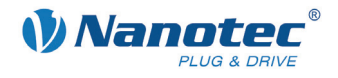

### **Impressum**

© 2011 **Nanotec® Electronic GmbH & Co. KG**  Kapellenstraße 6 D-85622 Feldkirchen bei München

Tel.: +49 (0)89-900 686-0<br>Fax: +49 (0)89-900 686-50 Fax: +49 (0)89-900 686-50

Internet: www.nanotec.de

Alle Rechte vorbehalten!

MS-Windows 2000/XP/Vista sind eingetragene Warenzeichen der Microsoft Corporation.

#### **Originalbetriebsanleitung**

**Version/Änderungsübersicht** 

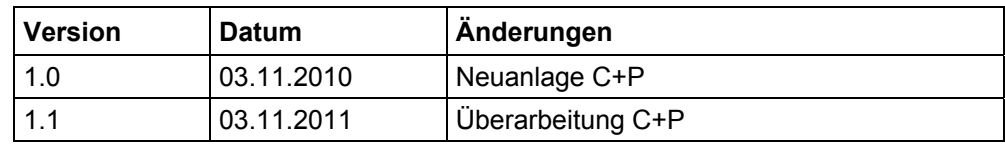

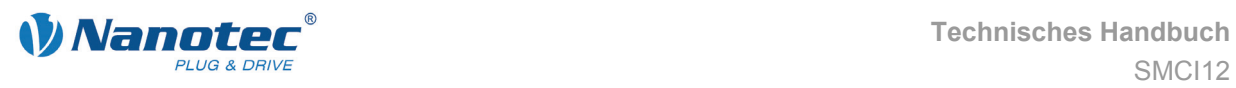

### **Zu diesem Handbuch**

#### **Zielgruppe**

Dieses Technische Handbuch richtet sich an Konstrukteure und Entwickler, die ohne größere Erfahrung in der Schrittmotortechnologie einen Nanotec® Schrittmotor in Betrieb nehmen müssen.

#### **Wichtige Hinweise**

Vor der Installation und Inbetriebnahme der Schrittmotorsteuerung ist dieses Technische Handbuch sorgfältig durchzulesen.

Nanotec® behält sich im Interesse seiner Kunden das Recht vor, technische Änderungen und Weiterentwicklungen von Hard- und Software zur Verbesserung der Funktionalität dieses Produktes ohne besondere Ankündigung vorzunehmen.

Dieses Handbuch wurde mit der gebotenen Sorgfalt zusammengestellt. Es dient ausschließlich der technischen Beschreibung des Produktes und der Anleitung zur Inbetriebnahme. Die Gewährleistung erstreckt sich gemäß unseren allgemeinen Geschäftsbedingungen ausschließlich auf Reparatur oder Umtausch defekter Geräte, eine Haftung für Folgeschäden und Folgefehler ist ausgeschlossen. Bei der Installation des Gerätes sind die gültigen Normen und Vorschriften zu beachten.

Für Kritik, Anregungen und Verbesserungsvorschläge wenden Sie sich bitte an die oben angegebene Adresse oder per E-Mail an: [info@nanotec.de](mailto:info@nanotec.de)

#### **Weitere Handbücher**

Bitte beachten Sie auch folgende Handbücher von Nanotec:

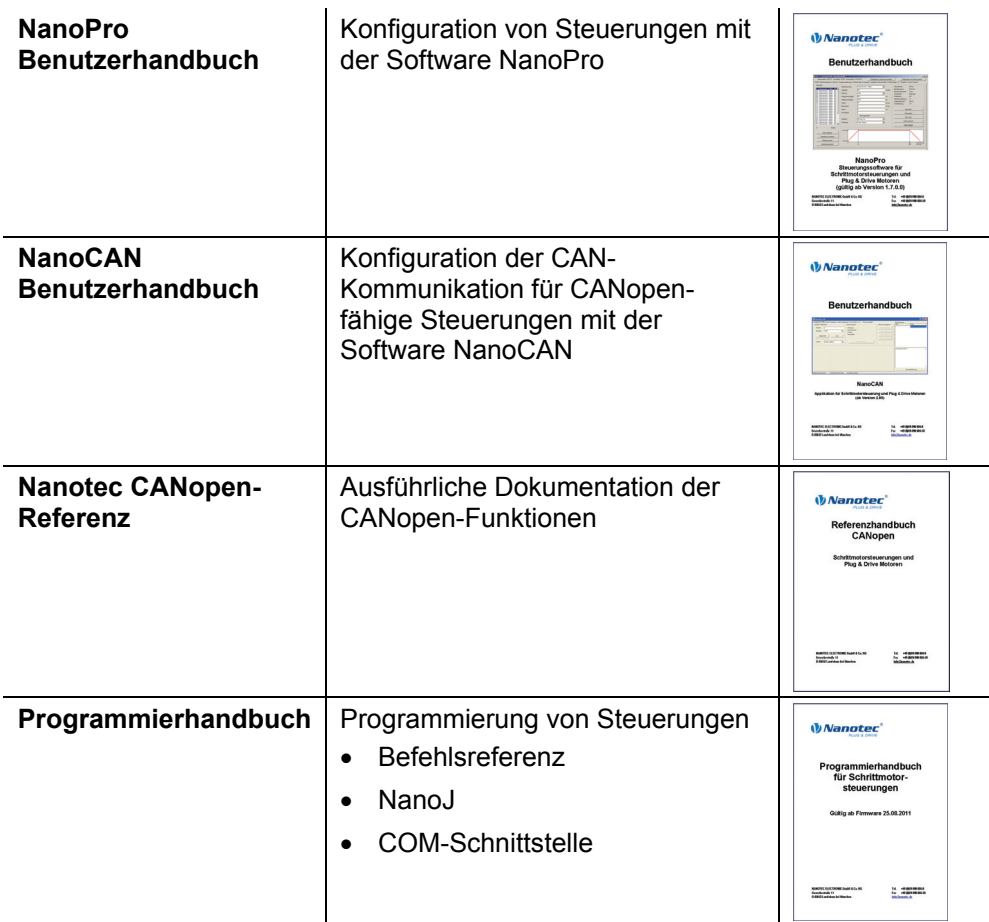

Die Handbücher stehen auf [www.nanotec.de](http://www.nanotec.de/) zum Download zur Verfügung.

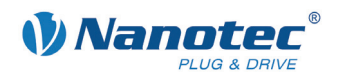

# Inhalt

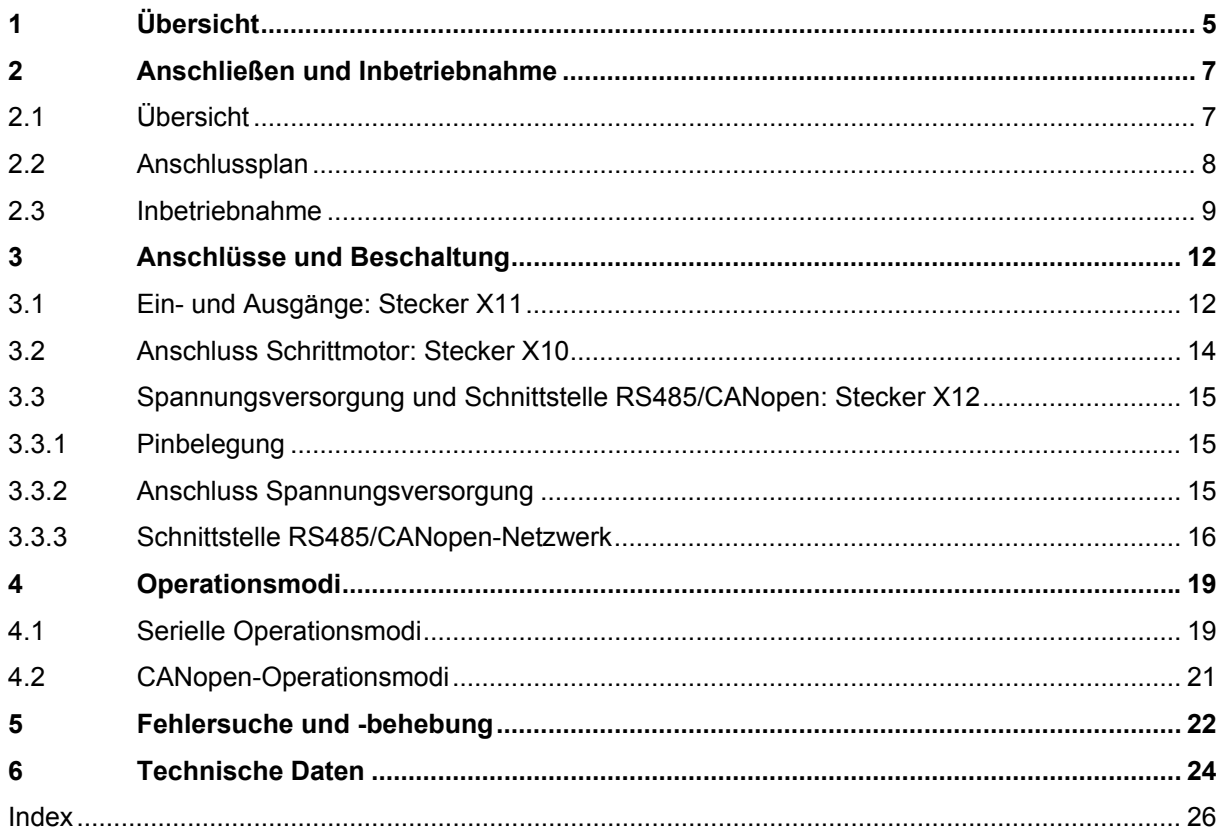

<span id="page-4-0"></span>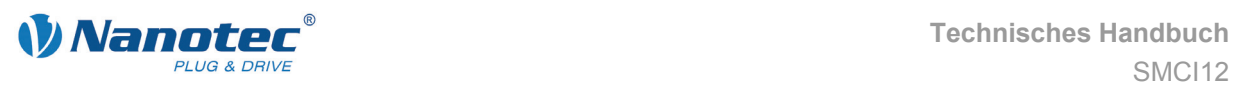

# **1 Übersicht**

#### **Einleitung**

Die Schrittmotorsteuerung SMCI12 ist eine äußerst kompakte und kostengünstige Konstantstrom-Leistungsendstufe.

Aufgrund der großen Leistungsfähigkeit und Funktionsvielfalt bietet sie Konstrukteuren und Entwicklern eine schnelle und einfache Möglichkeit, vielfältige Antriebsanforderungen mit geringem Programmieraufwand zielgerichtet zu lösen.

Sie wird zur Steuerung von Standard-Schrittmotoren eingesetzt. BLDC-Motoren werden nicht unterstützt.

#### **Varianten**

Die Schrittmotorsteuerung ist in folgenden Varianten erhältlich:

- SMCI12: Zur Ansteuerung über RS485
- SMCI12-3: Zur Ansteuerung über CANopen

Falls nicht gesondert gekennzeichnet, wird in diesem Handbuch für beide Varianten die Bezeichnung "SMCI12" verwendet.

#### **Funktionen der SMCI12**

Die Schrittmotorsteuerung SMCI12 enthält folgende Funktionen:

- Mikroschritt-1/1 1/64 Leistungsendstufe (Schrittauflösung von bis zu 0,014° bei Motoren mit einem Schrittwinkel von 0,9° im 64tstel-Schrittmodus)
- Leistungsfähiger DSP Mikroprozessor für flexible I/O
- RS485-/CANopen-Schnittstelle zur Parametrierung und Steuerung
- Ablaufprogramme mit NanoJ (SMCI12 mit RS485)
- Netzwerkfähigkeit bis 254 Motoren (SMCI12) bzw. 127 Motoren (SMCI12-3)
- Leichte Programmierung mit der Windows-Software NanoPro (SMCI12) bzw. NanoCAN (SMCI12-3)

#### dsp**Drive**<sup>®</sup>

Bei dspDrive® wird der Strom im Motor direkt durch einen digitalen Signalprozessor geregelt. Gegenüber handelsüblichen ICs, die sowohl die Strommessung in der Wicklung als auch die Vorgabe des Sollstroms nur mit 6 oder 8 Bit auflösen, kann mit dem neuen dspDrive® die gesamte Regelung mit einer Auflösung von 12 Bit durchgeführt werden. Die Parameter des PI-Stromreglers können sowohl an den Motor als auch drehzahlabhängig vom Benutzer angepasst werden.

Dies hat folgende Vorteile in der Anwendung:

- Sehr ruhiger, resonanzarmer Lauf mit sinusförmigem Stromverlauf in den Wicklungen auch bei kleinen Drehzahlen.
- Sehr gute Schrittwinkelgenauigkeit und Gleichlauf auch im Open-Loop-Betrieb.

# Nano $\frac{1}{\sqrt{2}}$

Mit der integrierten, auf dem Java-Standard basierenden Programmiersprache NanoJ können auf den Steuerungen komplette Ablaufprogramme realisiert werden, die autonom ohne übergeordnete Steuerung abgearbeitet werden.

Die Programme können mit dem kostenlosen Editor NanoJEasy erstellt, direkt kompiliert und in die Steuerung geschrieben werden.

NanoJ wird nur von der RS485-Firmware unterstützt.

Nähere Informationen dazu finden Sie im separaten Programmierhandbuch.

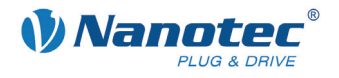

#### **Einstellungen**

Mit der Einstellung der motorbezogenen Parameter lässt sich das Laufverhalten des Motors entsprechend den individuellen Anforderungen anpassen und optimieren. Die Parameter können mit Hilfe der Software NanoPro hinterlegt werden und erleichtern und verkürzen die Inbetriebnahme erheblich.

Nähere Informationen dazu finden Sie im separaten NanoPro Benutzerhandbuch.

<span id="page-6-0"></span>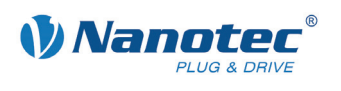

# **2 Anschließen und Inbetriebnahme**

# **2.1 Übersicht**

#### **Steckverbindungen**

Die Steuerung verfügt über folgende Steckverbindungen:

X10 (JST-XH): Anschluss Schrittmotor

X11 (JST-PHD): Ein- und Ausgänge

X12 (JST-PHD): Spannungsversorgung und Schnittstelle RS485 bzw. CANopen

#### **Anordnung**

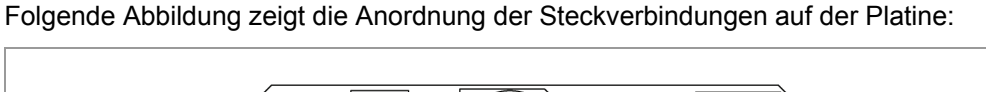

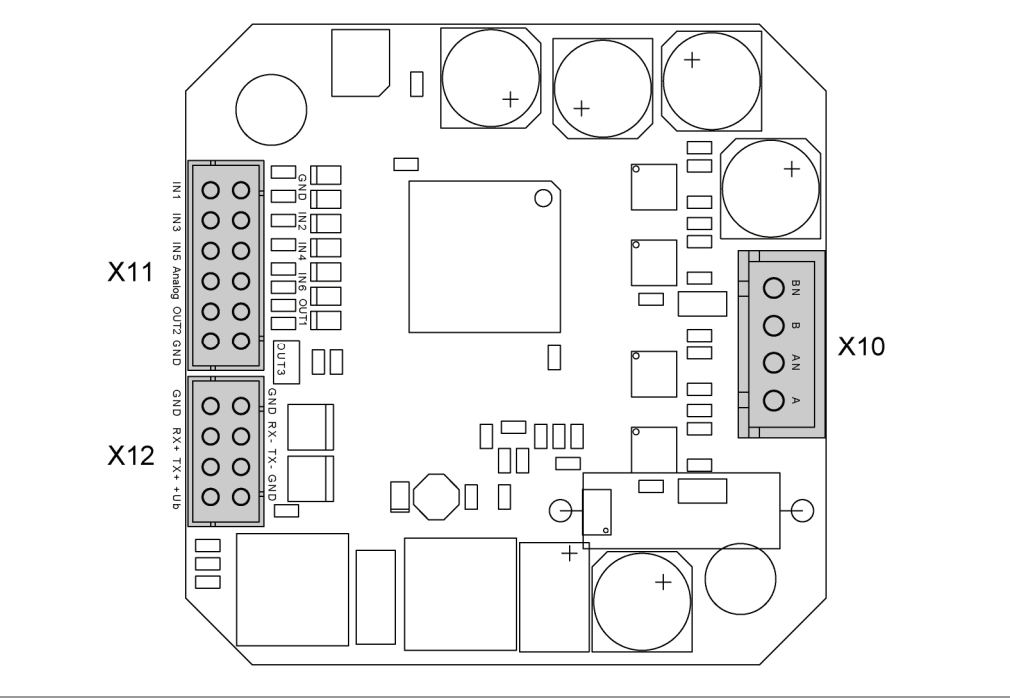

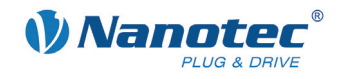

# <span id="page-7-0"></span>**2.2 Anschlussplan**

Um einen Schrittmotor mit der Schrittmotorsteuerung SMCI12 zu betreiben, müssen Sie die Verdrahtung gemäß nachfolgendem Anschlussplan vornehmen.

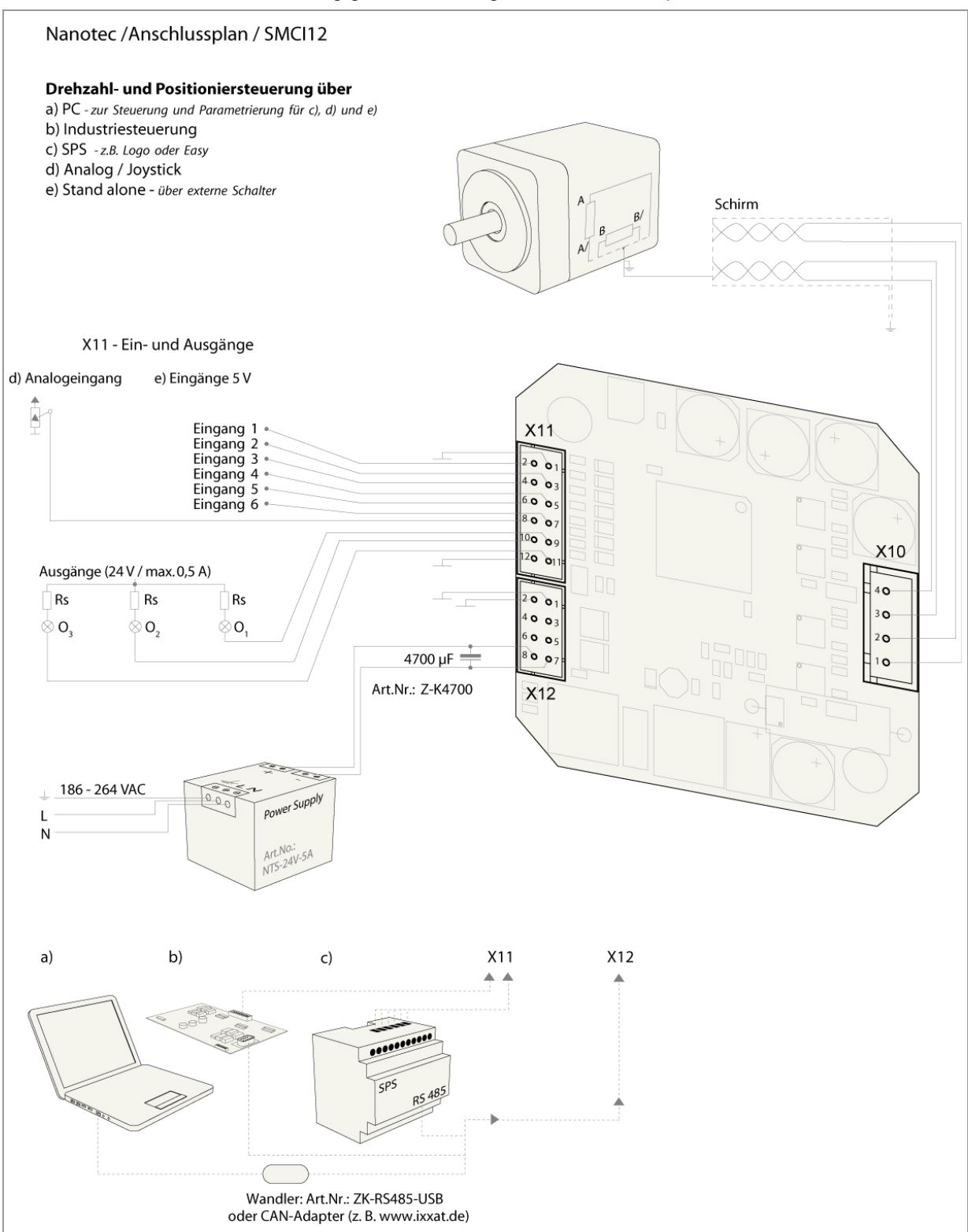

<span id="page-8-0"></span>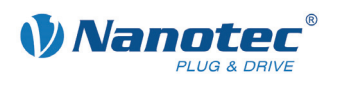

# **2.3 Inbetriebnahme**

#### **Einleitung**

Nachfolgend sind das Anschließen und die Inbetriebnahme der Schrittmotorsteuerung SMCI12 beschrieben.

Sie finden hier die wesentlichen "Ersten Schritte", um mit der SMCI12 schnell arbeiten zu können, falls Sie mit der Software NanoPro (SMCI12) oder NanoCAN (SMCI12-3) von einem PC aus arbeiten. Nähere Informationen finden Sie in den separaten Handbüchern zu NanoPro und NanoCAN.

Falls Sie später mit einer SPS oder einem eigenem Programm arbeiten wollen, finden Sie die notwendigen Informationen im separaten Programmierhandbuch.

Machen Sie sich mit der Schrittmotorsteuerung SMCI12 und der zugehörigen Steuerungssoftware NanoPro bzw. NanoCAN vorab vertraut, bevor Sie die Steuerung für Ihre Applikation konfigurieren.

#### **Inbetriebnahme mit NanoPro (SMCI12 mit RS485-Firmware)**

Gehen Sie wie folgt vor, um die Steuerung mit der RS485-Firmware in Betrieb zu nehmen:

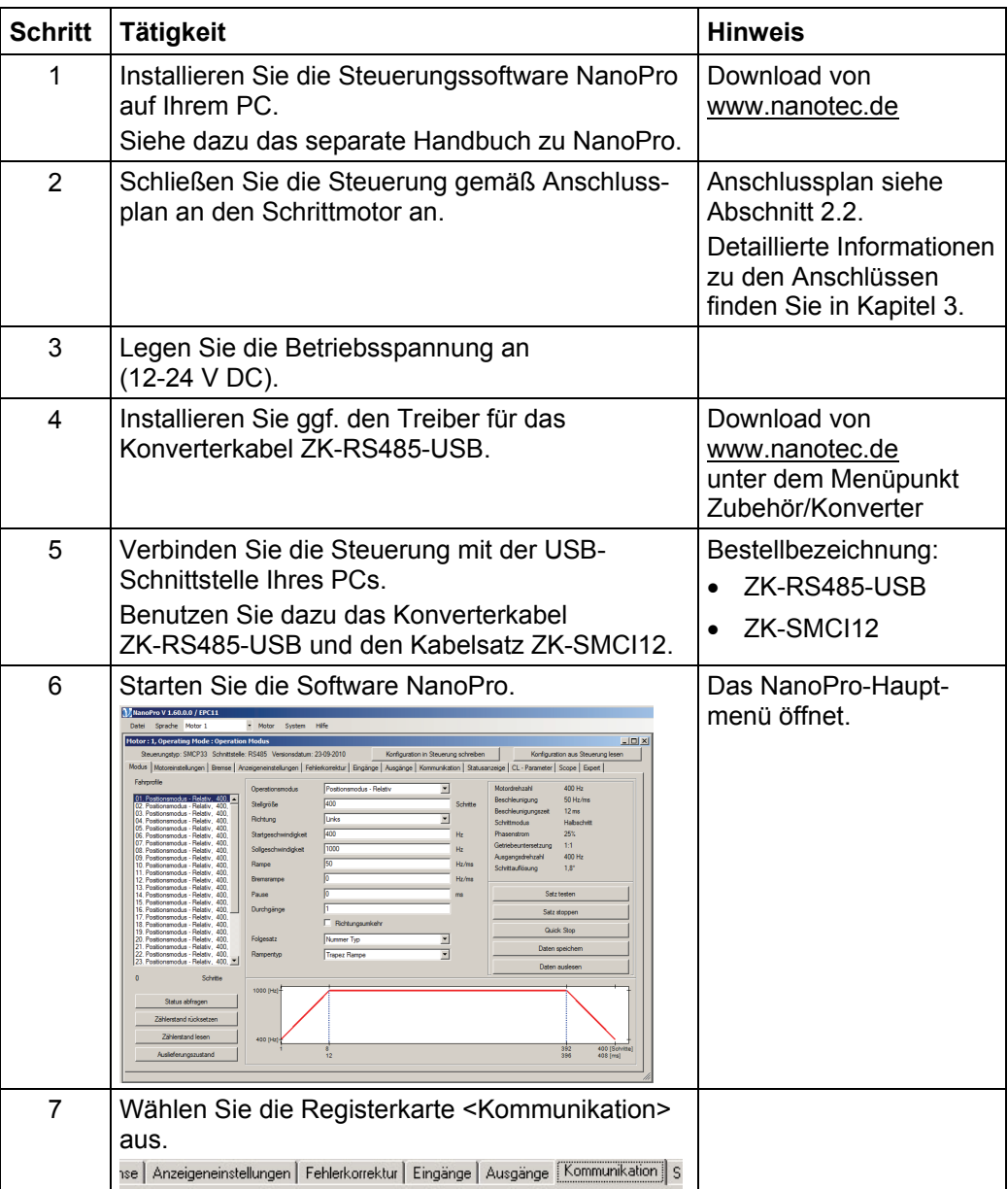

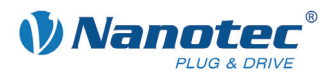

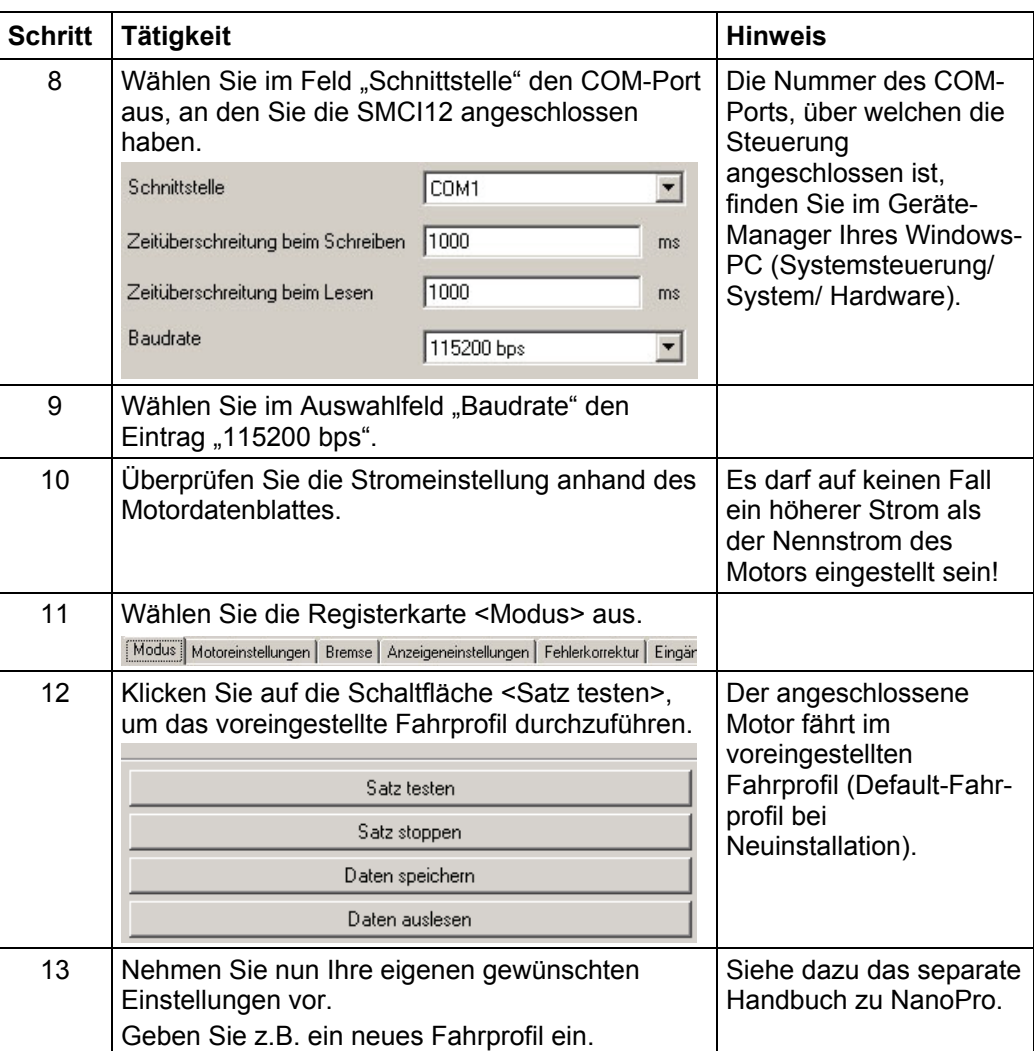

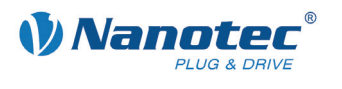

#### **Inbetriebnahme mit NanoCAN (SMCI12-3 mit CANopen-Firmware)**

Gehen Sie wie folgt vor, um die Steuerung mit der CANopen-Firmware in Betrieb zu nehmen. Detaillierte Informationen dazu finden Sie im separaten Handbuch zu NanoCAN.

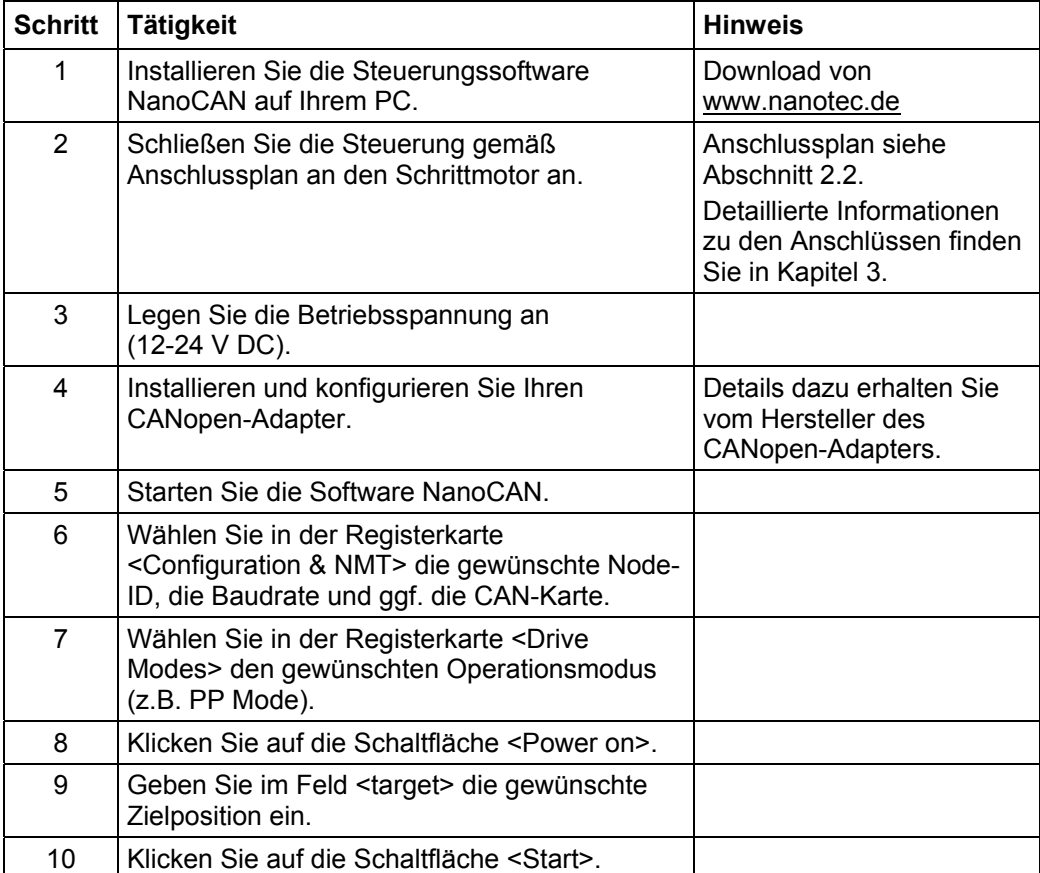

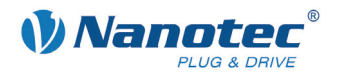

# **3 Anschlüsse und Beschaltung**

# <span id="page-11-0"></span>**3.1 Ein- und Ausgänge: Stecker X11**

#### **Einleitung**

Eine Übersicht über die Anschlussbelegung finden Sie im Anschlussplan in Abschnitt [2.1.](#page-7-0) In diesem Abschnitt wird detailliert auf die Belegung, Funktion und Beschaltung des Steckers X11 eingegangen.

#### **Pinbelegung**

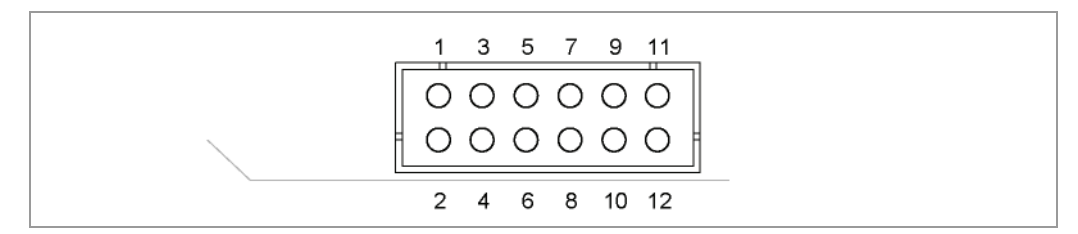

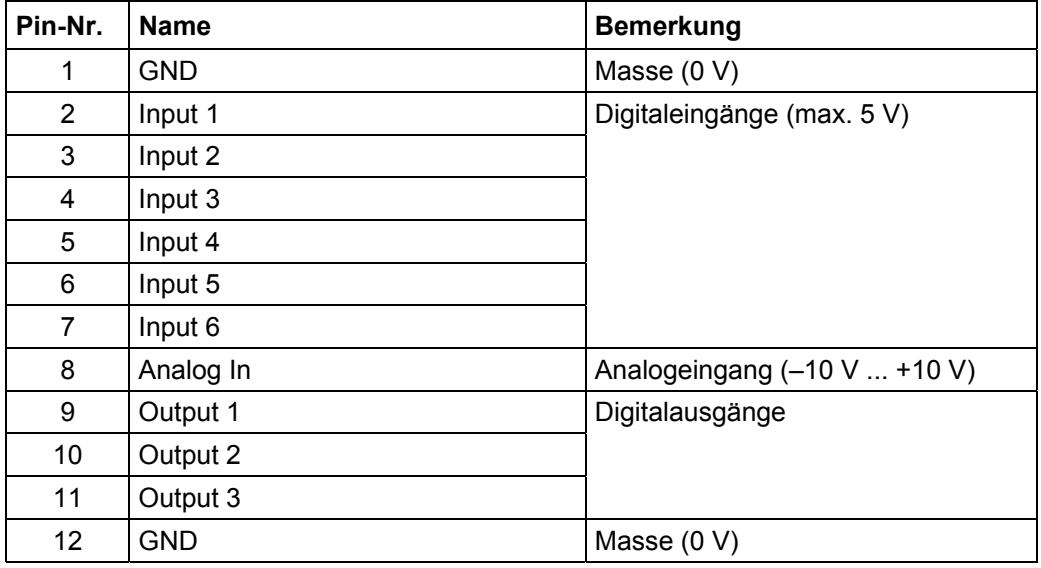

#### **Funktion der Eingänge**

Alle digitalen Eingänge – mit Ausnahme des Eingangs "Takt" im Takt-Richtungs-Modus – können mit Hilfe der Software NanoPro frei programmiert (z.B. als Endlagenschalter, Enable, etc.) und für eine Ablaufsteuerung mit NanoJ genutzt werden.

Alle Eingänge können mit NanoPro für "active-high" (PNP) oder "active-low" (NPN) konfiguriert werden.

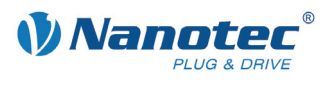

#### **Signalzustände an den Ausgängen (SMCI12 mit RS485-Firmware)**

#### **Hinweis:**

Bei der SMCI12-3 mit CANopen-Firmware wird der Status der Steuerung nicht an den Ausgängen angezeigt.

Folgende Tabelle zeigt die möglichen Signalzustände an den Ausgängen 1 bis 3:

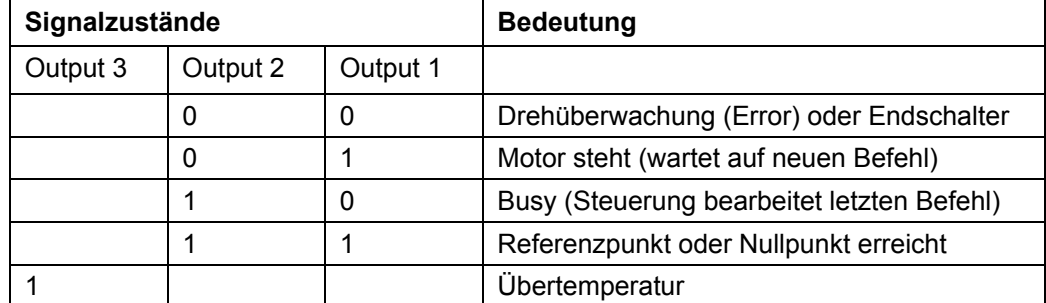

Die Ausgänge können mit Hilfe der Software NanoPro frei programmiert werden.

#### **Hinweis**:

Ausgang 3 wird auch zur Anzeige von Fehlern und beim Einschalten der Steuerung gesetzt.

#### **Eingangsbeschaltung**

**Hinweis:** Die Spannung darf 5 V nicht überschreiten. Sie sollte zum sicheren Ausschalten unter 2 V sinken und zum sicheren Einschalten mindestens 4,5 V betragen.

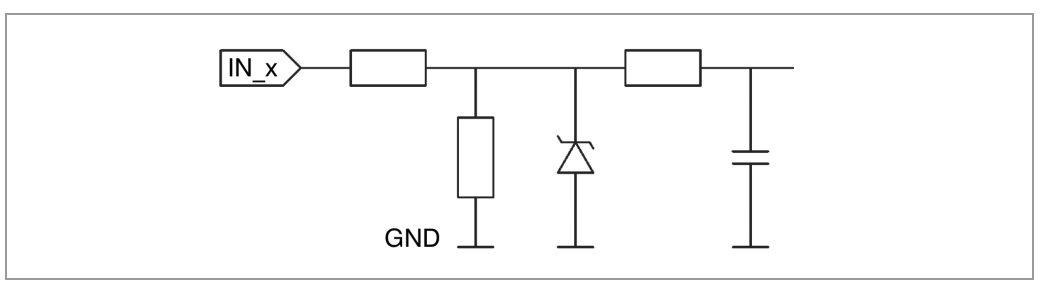

#### **Ausgangsbeschaltung**

Die Ausgänge sind Transistorausgänge in Open-Collector Schaltung (0 schaltend, max. 24 V / 0,5 A). Um den Ausgang testen zu können, kann eine LED eingebaut werden. Die LED leuchtet, wenn der Ausgang aktiv ist.

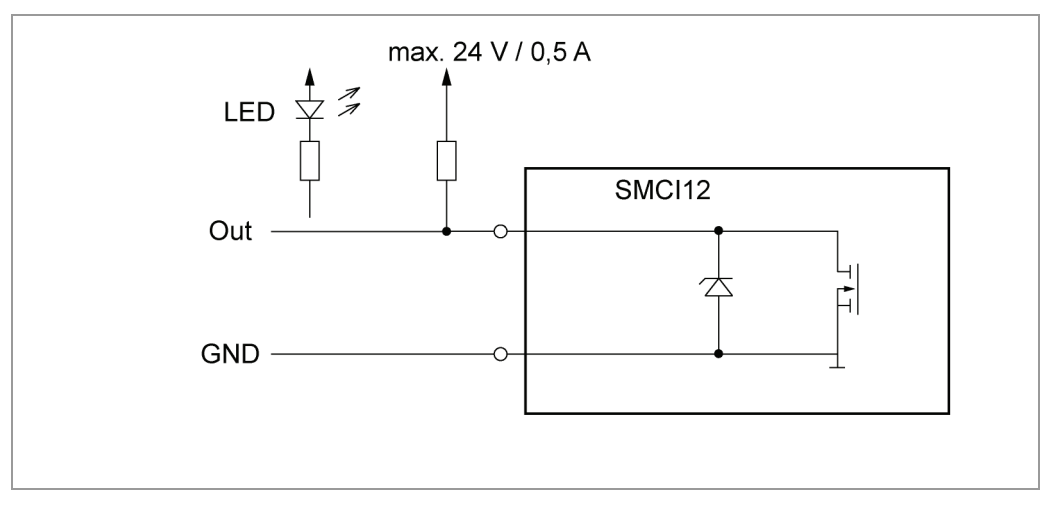

![](_page_13_Picture_1.jpeg)

# <span id="page-13-0"></span>**3.2 Anschluss Schrittmotor: Stecker X10**

#### **Allgemeines**

Der Motor wird über ein vieradriges Kabel mit der SMCI12 verbunden. Vorteilhaft ist ein paarig verdrilltes Kabel mit Schirmgeflecht.

![](_page_13_Picture_5.jpeg)

**Gefahr vor elektrischer Überspannung**  Ein Vertauschen der Anschlüsse kann die Endstufe zerstören! Datenblatt des angeschlossenen Schrittmotors beachten.

Bei anliegender Betriebsspannung niemals den Motor trennen! Leitungen **niemals** unter Spannung trennen!

#### **Pinbelegung**

![](_page_13_Figure_9.jpeg)

![](_page_13_Picture_117.jpeg)

#### **Motor mit 6 oder 8 Anschlüssen**

Falls Sie einen Motor mit 6 oder 8 Anschlüssen verwenden, müssen Sie die Wicklungen verschalten.

Die Anschlussbelegung für den jeweiligen Motor finden Sie auf dem jeweiligen Motordatenblatt, das auf [www.nanotec.de](http://www.nanotec.de/) heruntergeladen werden kann.

Für einen vereinfachten Anschluss können Sie auch das Anschlusskabel **ZK-XHP4-300** verwenden.

Details finden Sie auf der Nanotec Webseite [www.nanotec.de.](http://www.nanotec.de/)

<span id="page-14-0"></span>![](_page_14_Picture_0.jpeg)

### **3.3 Spannungsversorgung und Schnittstelle RS485/CANopen: Stecker X12**

#### **3.3.1 Pinbelegung**

![](_page_14_Figure_4.jpeg)

![](_page_14_Picture_137.jpeg)

#### **3.3.2 Anschluss Spannungsversorgung**

#### **Zulässige Betriebsspannung**

Die zulässige Betriebsspannung der Schrittmotorsteuerung SMCI12 liegt bei 12-24 V DC und darf 26 V keinesfalls überschreiten bzw. 11 V unterschreiten.

An der Versorgungsspannung muss ein Ladekondensator von mindestens 4700 µF (10000 µF) vorgesehen sein, um ein Überschreiten der zulässigen Betriebsspannung (z.B. beim Bremsvorgang) zu vermeiden.

![](_page_14_Picture_138.jpeg)

![](_page_15_Picture_1.jpeg)

#### <span id="page-15-0"></span>**Anschlussplan**

![](_page_15_Figure_3.jpeg)

Gesamt-Anschlussplan siehe Abschnitt [2.1.](#page-7-0)

#### **Zubehör Spannungsversorgung**

Entsprechende Netzteile und Ladekondensatoren sind als Zubehör erhältlich:

![](_page_15_Picture_140.jpeg)

#### **Hinweis:**

Weitere Informationen zu Zubehör finden Sie auf der Nanotec-Webseite [www.nanotec.de.](http://www.nanotec.de/)

#### **3.3.3 Schnittstelle RS485/CANopen-Netzwerk**

#### **SMCI12 in einem Netzwerk**

Bis zu 254 (SMCI12) bzw. 127 (SMCI12-3) Schrittmotorsteuerungen können in einem Netzwerk von einem PC oder einer SPS-Steuerung angesteuert werden.

Diese Netzwerkverbindung wird über die RS485-/CANopen-Schnittstelle eingerichtet.

#### **Zweidrahtbetrieb RS485**

Damit die RS485-Übertragung zweidrahtfähig ist, müssen alle Busteilnehmer über eine Richtungssteuerung verfügen.

Ein "intelligenter" Konverter, der beim Empfang eines Startbits auf der RS-232- Schnittstelle automatisch auf Sendebetrieb umschaltet und nach Ende des Stoppbits wieder zurück in den Empfangsbetrieb fällt, ermöglicht den Zweidrahtbetrieb der SMCI12. Diese Lösung erfordert keine Software-Unterstützung.

Wir können den Konverter ICP-7520 empfehlen, der z.B. bei Schuricht erhältlich ist.

Sprechen Sie unsere Technische Hotline an, wenn Sie hierzu Unterstützung wünschen.

![](_page_16_Picture_0.jpeg)

#### **Stromlaufplan RS485-Netzwerk**

![](_page_16_Figure_3.jpeg)

![](_page_17_Picture_1.jpeg)

#### **CANopen-Anschluss**

Zum Anschluss an einen PC ist ein passender CAN-Interface Adapter notwendig (z.B. USB-Adapter von IXXAT oder PEAK).

#### **CANopen Standard-Steckerbelegung (adapterseitig)**

![](_page_17_Picture_129.jpeg)

#### **CANopen-Anschlussbelegung auf der Steuerung**

Beschaltung entsprechend Abschnitt [3.3.1](#page-14-0) ["Pinbelegung"](#page-14-0)

#### **Hinweise zur Baudrate**

Es ist darauf zu achten, dass sowohl die Steuerung als auch der CAN-Master die gleiche Baudrate verwenden. Nur dann kann eine Kommunikation aufgebaut werden.

Die Baudrate hat direkten Einfluss auf die maximal mögliche Buslänge.Die folgende Aufstellung zeigt die möglichen Baudraten sowie die dazugehörigen maximal zulässigen Bulängen:

![](_page_17_Picture_130.jpeg)

#### **Hinweise zur Busterminierung**

Die Busterminierung erfolgt bei CAN mit zwei 120-Ohm-Widerständen an beiden Enden des Busses.

![](_page_17_Figure_14.jpeg)

<span id="page-18-0"></span>![](_page_18_Picture_0.jpeg)

# **4 Operationsmodi**

# **4.1 Serielle Operationsmodi**

#### **Einleitung**

Der Motor kann im seriellen Betrieb je Fahrprofil mit verschiedenen Operationsmodi betrieben werden. Aufgrund der großen Leistungsfähigkeit und Funktionsvielfalt bieten sie Konstrukteuren und Entwicklern eine schnelle und einfache Möglichkeit, vielfältige Antriebsanforderungen mit geringem Programmieraufwand zielgerichtet zu lösen.

Wählen Sie für jedes Fahrprofil den gewünschten Operationsmodus und konfigurieren Sie die Steuerung entsprechend Ihren Anforderungen.

Nähere Informationen dazu finden Sie im separaten Handbuch zu NanoPro.

#### **Überblick Operationsmodi und deren Einsatzgebiet**

![](_page_18_Picture_150.jpeg)

![](_page_19_Picture_1.jpeg)

![](_page_19_Picture_101.jpeg)

#### **Wahl des Operationsmodus in NanoPro**

![](_page_19_Picture_102.jpeg)

<span id="page-20-0"></span>![](_page_20_Picture_0.jpeg)

# **4.2 CANopen-Operationsmodi**

#### **Einleitung**

Der Motor kann im CANopen-Betrieb mit insgesamt 5 verschiedenen Operationsmodi betrieben werden.

Nähere Informationen dazu finden Sie im separaten Handbuch zu NanoCAN.

**Überblick Operationsmodi und deren Einsatzgebiet** 

| <b>Operationsmodus</b>                    | Anwendung                                                                                                    |
|-------------------------------------------|----------------------------------------------------------------------------------------------------|
| Positioniermodus<br>(PP Mode)             | Verwenden Sie diesen Modus, wenn Sie den Motor<br>zum Positionieren verwenden wollen.<br>Der Motor fährt mit den eingestellten Parametern<br>(Rampe, Drehzahl, etc.) von A nach B. |
| Drehzahlmodus<br>(Velocity Mode)          | Verwenden Sie diesen Modus, wenn Sie mit einer<br>bestimmten Drehzahl verfahren wollen (z.B. ein<br>Förderband)                                                                    |
| Referenzfahrt<br>(Ref Mode / Homing Mode) | Verwenden Sie diesen Modus, um den Motor zu<br>referenzieren (extern / auf Block).                                                                                                 |
| Interpolated-Position-Modus               | Verwenden Sie diesen Modus mit einer<br>übergeordneten Bahnsteuerung.                                                                                                    |
| Torque-Modus                              | Verwenden Sie diesen Modus, um ein definiertes<br>Drehmoment vorzugeben.                                                                                                    |

#### **Wahl des Operationsmodus in NanoCAN**

In der Registerkarte <Drive Modes> kann der Operationsmodus ausgewählt werden. Beim Aktivieren der Registerkarte wird sofort das entsprechende SDO in die Steuerung geschrieben, um den (ggf. zuvor) ausgewählten Operationsmodus zu aktivieren.

![](_page_20_Picture_119.jpeg)

![](_page_21_Picture_1.jpeg)

# **5 Fehlersuche und -behebung**

#### <span id="page-21-0"></span>**Vorgehensweise Fehlersuche und -behebung**

Gehen Sie bei der Fehlersuche und bei der Fehlerbehebung behutsam vor, um eine Beschädigung der Steuerung zu vermeiden.

![](_page_21_Picture_5.jpeg)

### **Gefahr vor elektrischer Überspannung**

Eine Betriebsspannung > 26 V und ein Vertauschen der Anschlüsse kann die Endstufe zerstören. Bei anliegender Betriebsspannung niemals den Motor trennen! Leitungen niemals unter Spannung trennen!

#### **Mögliche Fehler im seriellen Betrieb**

![](_page_21_Picture_256.jpeg)

![](_page_22_Picture_0.jpeg)

#### **Mögliche Fehler im CANopen-Betrieb**

![](_page_22_Picture_102.jpeg)

![](_page_23_Picture_1.jpeg)

# **6 Technische Daten**

#### <span id="page-23-0"></span>**Elektrische Anschlüsse**

![](_page_23_Picture_121.jpeg)

#### **Steuerungsparameter**

![](_page_23_Picture_122.jpeg)

#### **Schutzschaltungen**

![](_page_23_Picture_123.jpeg)

#### **Ein- und Ausgänge**

![](_page_23_Picture_124.jpeg)

![](_page_24_Picture_0.jpeg)

#### **Abmessungen SMCI12**

![](_page_24_Figure_3.jpeg)

Komplette Maßblätter sind auf [www.nanotec.de](http://www.nanotec.de/) als Download erhältlich.

![](_page_25_Picture_1.jpeg)

# <span id="page-25-0"></span>Index

# $\overline{\mathsf{A}}$

![](_page_25_Picture_45.jpeg)

# $\mathbf O$

![](_page_25_Picture_46.jpeg)

### P

![](_page_25_Picture_47.jpeg)

### $\overline{\mathsf{R}}$

![](_page_25_Picture_48.jpeg)

### $\mathbf S$

![](_page_25_Picture_49.jpeg)

# $\mathsf{z}$

![](_page_25_Picture_50.jpeg)